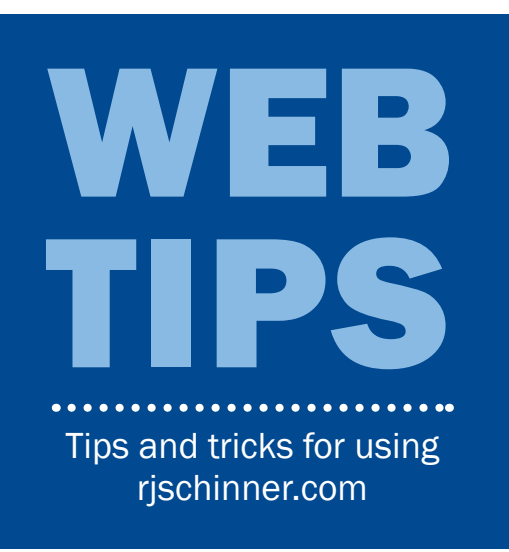

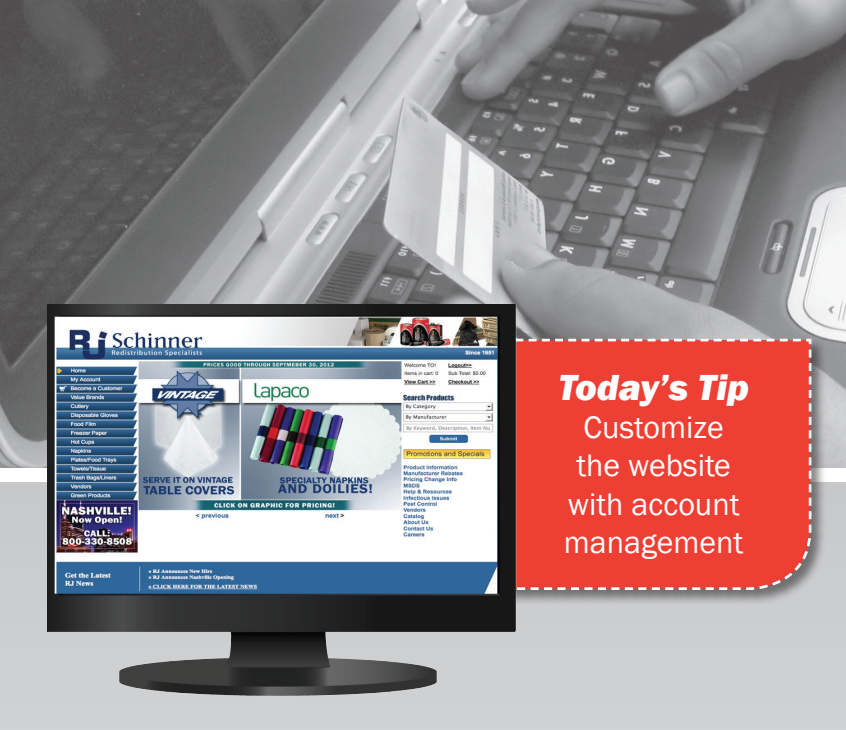

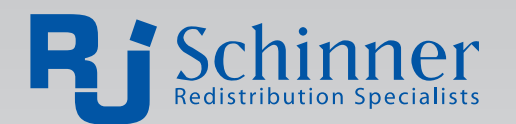

The My Account page is full section is devoted to account management. Edit your system profile, enter credit card information for check-out, or change settings so that the website works according to your needs.

### CREDIT CARDS MAKE PURCHASING EASIER!

Our updated system allows you to pay by credit card. We accept Visa, Mastercard, and American Express. Simply add your information when you check out — just like other shopping sites! To make payments even easier, save your credit card information. Simply click on **Credit Card Management** on the My **Account** page and follow the directions.

# CHANGE SETTINGS TO MAKE THE SITE WORK FOR YOU

#### PRODUCT DISPLAY

The product display settings determine how search results and product lists appear on your screen. Settings include:

- • Product Display: Choose whether to show thumbnail images of products or text only.
- Products Showing Zero Availability Choose whether to show products with zero availability.
- • Display Money Saver Alerts Unused
- # of Products to Display per Page Choose whether to show 12, 30, 60, 90, or all results per page.
- Product Sort Order Choose whether to sort by available quantity, price, or description.

#### EXPRESS CHECKOUT

The express checkout settings set your default shipping and billing information. Settings include:

- • Default Ship Via Default shipping method.
- • Default Ship To Default shipping address.
- • Default Payment Type Default payment method.
- • Display Order Summary Page Choose whether to show an order summary before submitting the order.
- • Receive Order Confirmation Emails Choose whether to have an order confirmation sent by email.

## Edit Profile to Stay Current

Update specific account information by clicking Edit Profile on the My Account page. *Editable fields include:*

*• First Name • Last Name • Email Address* 

*• Phone Number • Fax Number • Login ID • Password*